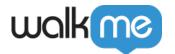

# Mobile: How To Integrate the WalkMe Mobile Android SDK with React Native

### **Brief Overview**

The Android WalkMe Mobile SDK supports integration with all web-view based hybrid apps. WalkMe provides its logic and user interface at the native level, so there's no risk of performance issues or need for code changes in the host app.

This article explains how to integrate the Android WalkMe Mobile SDK with a hybrid app.

#### Automatic Installation

1. npm install react-native-walkme-sdk --save

#### Manual Installation

- 1. Open up android/app/src/main/java/[...]/MainActivity.java
  - 1. Add import com.walkme.RNWalkMeSdkPackage; to the imports at the top of the file
  - 2. Add new RNWalkMeSdkPackage() to the list returned by the getPackages() method
- 2. Append the following lines to android/settings.gradle

```
include ':react-native-walkme-sdk'
project(':react-native-walkme-sdk').projectDir = new
File(rootProject.projectDir, '../node_modules/react-native-walkme-
sdk/android')
```

3. Insert the following lines inside the dependencies block in android/app/build.gradle:

```
compile project(':react-native-walkme-sdk')
```

Complete the integration by entering **Power Mode** in the app:

Launch the app with WalkMe SDK integrated and press and hold 5 fingers on the screen for 5 seconds until the login popup displays. This is the default setting and can be configured at any time in the console.

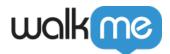

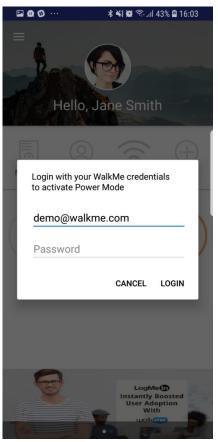

Log in to Power Mode with your mobile console credentials to complete the sync.

## Usage

```
import RNWalkmeSdk from 'react-native-walkme-sdk';
...
RNWalkmeSdk.start(key, secret);
```

Verify the integration by looking for this line in your logs: ABBI SDK

• There you should find the current version of the SDK and the app ID you are using.